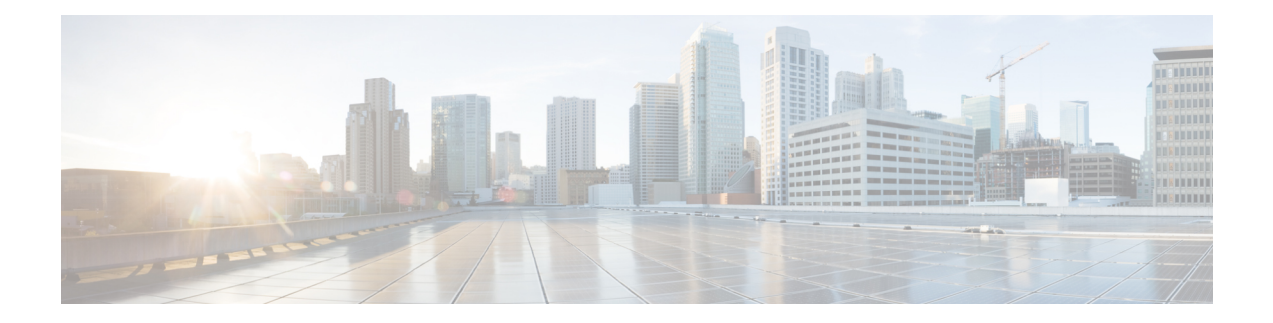

# **Monitoring VNF Using D-MONA**

The ESC Monitoring and Action (MONA) monitors VNFs that are deployed by ESC. To maintain accuracy, it executes actions, such as ping, custom\_scripts, and so on at specific intervals.

- [Onboarding](#page-0-0) D-MONA, on page 1
- Deploying [D-MONA,](#page-0-1) on page 1
- [Configuring](#page-1-0) D-MONA, on page 2
- Deploying VNFs using D-Mona for [Monitoring](#page-2-0) , on page 3
- [Recovering](#page-4-0) the D-MONA , on page 5
- [Retrieving](#page-4-1) D-MONA Logs, on page 5

### <span id="page-0-0"></span>**Onboarding D-MONA**

The following prerequisites must be fulfilled before deploying D-MONA:

#### **Prerequisites**

- Ensure Connectivity exists between ESC and the D-MONA.
- Ensure connectivity exists between the D-MONA and the deployed VNFs.

The D-MONA must be deployed. Upon successful deployment, D-MONA is monitored by the local MONA running on the ESC VM.

# <span id="page-0-1"></span>**Deploying D-MONA**

ESC supports 1:1 D-MONA deployment for a VIM. A single D-MONA instance monitors VNF on a single VIM.

For using D-MONA in your infrastructure, you must:

- **1.** Deploy the D-MONA with the monitoring infrastructure.
- **2.** Deploy the VNFs using the D-MONA for the monitoring of their respective liveness.

#### **Figure 1: D-MONA Deployment Types**

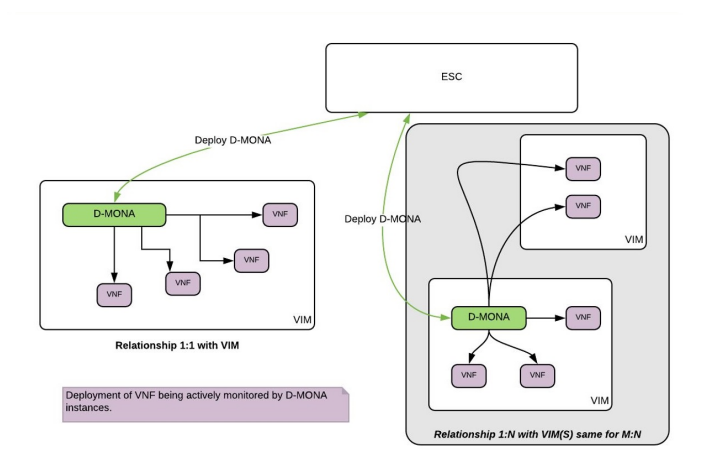

If you are not using D-MONA for monitoring, see [Monitoring](Cisco-Elastic-Services-Controller-User-Guide-5-2_chapter33.pdf#nameddest=unique_158) Virtual Network Functions section.

### <span id="page-1-0"></span>**Configuring D-MONA**

The D-MONA reuses the ESC image. You can view 2 types of runtime behavior, one where you can view the full behavior expected from a typical ESC deployment, whereas, and the other one depicts the capabilities provided by D-MONA.

The D-MONA runtime behavior are controlled by the day-0 configuration that are provided to the VM at deployment time. For more information on day zero configuration, see the D-MONA Day Zero [Configuration](Cisco-Elastic-Services-Controller-User-Guide-5-2_chapter20.pdf#nameddest=unique_103) section.

You must provide the notification URL for HA Active/Standby and Standalone. However, for the Active/Active HA, the URL is auto-generated or computed during the deployment.

#### **D-MONA Day Zero Configuration**

The following example shows D-MONA SSH VM access configuration:

```
<configuration>
<dst>--user-data</dst>
<file>file:///opt/cisco/esc/esc-config/dmona/iser-data.template</file>
<variable>
 <name>vm_credentials</name>
 <val>REPLACED_WITH_GENERATED_PWD</val>
</variable>
</configuration>
```
The following example shows the notification URL for HA Active/Standby and Standalone:

```
<variable>
  <name>notification.url</name>
  <val>http(s)://xxx.xx.x.xx:xxxx/ESCManager/dmona/api/events/notif
  \langle/val></variable>
```
The vm\_credentials passes the encrypted password to admin for SSH access to the D-MONA.

The following example shows the D-MONA ESC certificate configuration:

```
<configuration>
<dst>/opt/cisco/esc/moan/dmona.crt</dst>
<data>$DMONA_CERT</data>
</configuration>
```
The following example shows the D-MONA application user data configuration:

```
<configuration>
<dst/opt/cisco/esc/mona/config/application-dmona.properties</dst>
<file>file:///opt/cisco/esc/esc-config/dmona/application-dmona.template</file>
<variable>
 <name>monitoring.agent</name>
 <val>true</val>
</variable>
<variable>
 <name>monitoring.agent.vim.mapping</name>
 <val>true</val>
</variable>
<!—Used to enable Basic Authentication for communication with the D-MONA Application.->
<variable>
 <name>security_basic_enabled</name>
 <val>true</val>
</variable>
<variable>
 <name>security_user_name</name>
 <val>REPLACED_WITH_USER_NAME</val>
</variable>
<variable>
 <name>security_user_password</name>
 <val>REPLACED_WITH_USER_PASSWORD</val>
</variable>
</configuration>
```
# <span id="page-2-0"></span>**Deploying VNFs using D-Mona for Monitoring**

For deploying the VNFs using D-MONA for monitoring, you must have the D-MONA with the monitoring.agent.vim.mapping day-0 variable set to true within the same vim connector. Only when the ESC detects the D-MONA, the monitoring of the VNF is assigned to that D-MONA, otherwise the local MONA handles the monitoring as per all the previous ESC releases.

The following example shows the D-MONA ESC deployment descriptor:

```
<esc_datamodel xmlns="http://www.cisco.com/esc/esc">
    <tenants>
        <tenant>
            <name>sample</name>
            <deployments>
                <deployment>
                    <name>sample-dmona-dep</name>
                    <vm_group>
                        <name>g1</name>
                       <!-- Image version you want to use for dmona deployment. Image must
already exist in VIM -->
                        <image>ESC-5_0_0_<latest></image>
                        <flavor>m1.large</flavor>
                        <bootup_time>600</bootup_time>
                        <recovery_wait_time>0</recovery_wait_time>
                        <interfaces>
                            <interface>
```

```
<nicid>0</nicid>
                                  <network>esc-net</network>
                              </interface>
                          </interfaces>
                          <kpi data>
                              <kpi>
                                  <event_name>VM_ALIVE</event_name>
                                  <metric_value>1</metric_value>
                                  <metric_cond>GT</metric_cond>
                                  <metric_type>UINT32</metric_type>
                                  <metric_collector>
                                       <type>HTTPGET</type>
                                       <nicid>0</nicid>
                                       <poll_frequency>3</poll_frequency>
                                       <polling_unit>seconds</polling_unit>
                                       <continuous_alarm>false</continuous_alarm>
                                       <properties>
                                           <property>
                                               <name>protocol</name>
                                               <value>https</value>
                                           </property>
                                           <property>
                                               <name>port</name>
                                               <value>8443</value>
                                           </property>
                                           <property>
                                               <name>path</name>
                                               <value>mona/v1/health/status</value>
                                           </property>
                                       </properties>
                                  </metric_collector>
                              \langle/kpi></kpi_data>
                          \langlerules>
                              <admin_rules>
                                  <rule>
                                       <event_name>VM_ALIVE</event_name>
                                       <action>ALWAYS log</action>
                                       <action>TRUE servicebooted.sh</action>
                                       <action>FALSE recover autohealing</action>
                                  \langle/rule\rangle</admin_rules>
                          \langle/rules>
                          <config_data>
                              <!-- day 0 configuration -->
                              <configuration>
                                  <dst>--user-data</dst>
<file>file:///opt/cisco/esc/esc-config/dmona/user-data.template</file>
                                       <variable>
                                           <name>vm_credentials</name>
                                           <val><REPLACE_WITH_GENERATED_PWD></val>
                                           <!--password field will look something like the
following-->
                                           <! -<val>$6$rounds=656000$pswsUsR7Iz9NIfA4$7E1sEGV8rhDieNDhc824lYwL3cQ8Rsgp9Nds.OZBe9rG/DE56YWk0kDZoB.DsjATrj9pcBnAe.rSOpWll2r0N/</val>-->
                                       \langle/variable>
                              </configuration>
                              <configuration>
                                  <dst>/opt/cisco/esc/mona/dmona.crt</dst>
                                  <data>$DMONA_CERT</data>
```
</configuration> <configuration>

```
<dst>/opt/cisco/esc/mona/config/application-dmona.properties</dst>
<file>file:///opt/cisco/esc/esc-config/dmona/application-dmona.template</file>
                                <variable>
                                    <name>monitoring.agent</name>
                                    <val>true</val>
                                </variable>
                                <!-- property for one to one mapping-->
                                <variable>
                                    <name>monitoring.agent.vim.mapping</name>
                                    <val>true</val>
                                </variable>
                                <!-- property to enable basic auth in dmona. Not to be
confused with basic auth for esc -->
                                <variable>
                                    <name>security_basic_enabled</name>
                                    <val>true</val>
                                </variable>
                                <variable>
                                    <name>security_user_name</name>
                                    <val>dmona</val>
                                </variable>
                                <variable>
                                    <name>security_user_password</name>
                                    <val>defaultUser</val>
                                </variable>
                            </configuration>
                        </config_data>
                    </vm_group>
                </deployment>
            </deployments>
        </tenant>
    </tenants>
</esc_datamodel>
```
### <span id="page-4-1"></span><span id="page-4-0"></span>**Recovering the D-MONA**

You can recover the D-MONA completely. During the recovery process, monitoring VNFs by D-MONA is not possible. Only on successful completion of D-MONA recovery, the VNFs monitoring state is automatically refreshed by reprogramming each VNF monitoring rule.

## **Retrieving D-MONA Logs**

Access the D-MONA with the vm credentials password that was provided as part of the D-MONA day-0 configuration.

To retrieve the D-MONA logs, use the following command:

```
MethodType:
GET
MONA EndPoint:
https://ip-address:8443/mona/v1/files/getLogs
HTTPSRequestHeaders:
--remote-name --remote-header-name --write-out "Downloaded %{filename effective} file"
--silent -k -u <username>:<password>
```
Where ip-address is the IP Address of the targeted D-MONA and username, password are the username and password provided as day-0 configuration at deployment of the D-MONA.

For complete list of all ESC logs, see ESC Logs section in the ESC Administration Guide.

For ETSI-related information, see Monitoring VNF Using D-MONA chapter in the Cisco Elastic Services Controller ETSI NFV MANO User Guide.